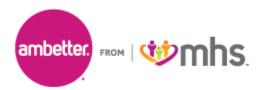

## National Imaging Associates, Inc. (NIA) Interventional Pain Management (IPM) Frequently Asked Questions (FAQ's) For Ambetter from Managed Health Services (Ambetter) Providers

| Question                                                                                       | Answer                                                                                                    |
|------------------------------------------------------------------------------------------------|----------------------------------------------------------------------------------------------------|
| GENERAL                                                                                        |                                                                                                    |
| Why is Ambetter<br>implementing an<br>Interventional Pain<br>Management (IPM)<br>Program?      | Ambetter is implementing this program to improve<br>quality and manage the utilization of non-emergent,<br>IPM procedures for Ambetter members.<br>Ambetter providers will utilize the same tools through<br>RadMD to request IPM procedures as they do today for<br>advanced imaging procedures.                       |
| What IPM procedures does this include?                                                         | <ul> <li>IPM Procedures that are included in this program:</li> <li>Spinal Epidural Injections</li> <li>Paravertebral Facet Joint Injections or Blocks</li> <li>Paravertebral Facet Joint Denervation<br/>(Radiofrequency Neurolysis)</li> <li>Sacroiliac Joint Injections</li> <li>Sympathetic Nerve Blocks</li> </ul> |
| Why did Ambetter select<br>NIA?                                                                | NIA was selected to partner with us because of its<br>clinically driven program designed to effectively<br>manage quality and member safety, while ensuring<br>appropriate utilization of resources for Ambetter<br>membership.                                                                                         |
| Which members will be<br>covered under this<br>relationship and what<br>networks will be used? | NIA will manage non-emergent outpatient IPM procedures for all Ambetter members effective June 1, 2023, through Ambetter's contractual relationships.                                                                                                    |
| PROGRAM START                                                                                  |                                                                                                    |
| What is the implementation date for this IPM Program?                                          | The effective date of the program is June 1, 2023.<br>Ambetter and NIA will be collaborating on provider<br>related activities prior to the start date including<br>provider training materials and provider education.                                                                                                 |
| PRIOR AUTHORIZATION                                                                            |                                                                                                    |
| What IPM services will<br>require a provider to                                                | The following outpatient IPM procedures require prior authorization through NIA:                                                                                                    |

| obtain a prior                                                                                                    |                                                                                                    |
|----------------------------------------------------------------------------------------------------|----------------------------------------------------------------------------------------------------|
| authorization?                                                                                                    | <ul> <li>Spinal Epidural Injections</li> <li>Paravertebral Facet Joint Injections or<br/>Blocks</li> <li>Paravertebral Facet Joint Denervation<br/>(Radiofrequency Neurolysis)</li> <li>Sacroiliac Joint Injections</li> <li>Sympathetic Nerve Blocks</li> </ul>                                                                                                    |
| When is prior<br>authorization required?                                                                          | Prior authorization is required for outpatient, non-<br>emergent IPM procedures. Ordering providers must<br>obtain prior authorization for these procedures prior to<br>the service being performed.<br><u>Note</u> : Only outpatient procedures are within the<br>program scope. All IPM procedures performed in the<br>Emergency Room or as part of inpatient or<br>intraoperative care do not require prior authorization<br>through NIA. |
| Is prior authorization<br>required for members<br>currently undergoing<br>treatment?                              | Yes, authorization is required for dates of service on or beyond June 1, 2023, even if the member is continuing treatment.                                                                                                    |
| Who do we expect to<br>order IPM procedures?                                                                      | <ul> <li>IPM procedures requiring medical necessity review are usually ordered by one of the following specialties.</li> <li>Anesthesiologists</li> <li>Neurologists</li> <li>Pain Specialist</li> <li>Orthopedic Spine Surgeon</li> <li>Neurosurgeon</li> <li>Other physicians with appropriate pain procedure training and certification</li> </ul>                                                                                        |
| Are inpatient IPM<br>procedures included in<br>this program?                                                      | No, Inpatient IPM procedures are not included in this program.                                                                                                    |
| Are intraoperative IPM<br>procedures included in<br>this program?                                                 | No, IPM procedures performed for pain management<br>during a larger surgical procedure are not included in<br>this program.                                                                                                    |
| How does the ordering<br>provider obtain a prior<br>authorization from NIA for<br>an outpatient IPM<br>procedure? | Providers will be able to request prior authorization via<br>the NIA website <u>www.RadMD.com</u> (preferred method)<br>to obtain prior authorization for IPM procedures.<br>RadMD is available 24 hours a day, 7 days a week.<br>For Providers that are unable to submit authorizations<br>using RadMD, our call center is available at 1-877-647-                                                                                          |

|                                                                    | 4848 for prior authorization, Monday-Friday, 8:00 a.m. to 8:00 p.m. EST.                                                                                                    |
|--------------------------------------------------------------------|----------------------------------------------------------------------------------------------------|
| What information will NIA require to receive prior authorization?  | To expedite the process, please have the following<br>information available before logging on to the website<br>or calling the NIA call center staff                                                                                                    |
|                                                                    | <ul> <li>(*denotes required information):</li> <li>Name and office phone number of ordering physician*</li> <li>Member name and ID number*</li> <li>Requested procedure*</li> <li>Name of provider office or facility where the service will be performed*</li> <li>Anticipated date of service*</li> <li>Details justifying the pain procedure*: <ul> <li>Date of onset of pain or exacerbation</li> <li>Physician exam findings and member symptoms (including findings applicable to the requested services)</li> <li>Clinical Diagnosis</li> <li>Date of prior IPM procedures.</li> <li>Diagnostic imaging results, where available. Conservative treatment modalities completed, duration, and results (e.g., physical therapy, chiropractic or osteopathic manipulation, hot pads, massage, ice packs and medication)</li> </ul> </li> </ul> |
|                                                                    | <ul> <li>Please be prepared to fax the following information, if requested:</li> <li>Clinical notes outlining onset of pain, conservative care modalities, outcomes and physical exam findings</li> <li>Date and results of prior IPM procedures</li> <li>Effectiveness of prior procedures on reducing pain</li> <li>Diagnostic Imaging results</li> <li>Specialist reports/evaluation</li> </ul>                                                                                                    |
| How do I send clinical<br>information to NIA if it is<br>required? | The most efficient way to send required clinical<br>information is to upload your documents to RadMD<br>(preferred method). The upload feature allows clinical<br>information to be uploaded directly after completing an                                                                                                    |

|                                                                                         | <ul> <li>authorization request. Utilizing the upload feature expedites your request since it is automatically attached and forwarded to our clinicians for review.</li> <li>If uploading is not an option for your practice, you may fax utilizing the NIA specific fax coversheet. To ensure prompt receipt of your information: <ul> <li>Use the NIA fax coversheet as the first page of your clinical fax submission. *Please do not use your own fax coversheet, since it will not contain the case specific information needed to process the case</li> <li>Make sure the tracking number on the fax coversheet matches the tracking number for your request</li> <li>Send each case separate with its own fax coversheet</li> <li>IPM Providers may print the fax coversheet from www.RadMD.com.</li> </ul> </li> <li>NIA will fax this coversheet to the IPM Provider during authorization intake or at any time during the review process.</li> </ul> |
|-----------------------------------------------------------------------------------------|----------------------------------------------------------------------------------------------------|
| Can a provider request<br>more than one procedure<br>at a time for a member             | response to an authorization request.<br>No. NIA requires prior authorization for each IPM<br>procedure requested and will only authorize one<br>procedure at a time.                                                                                                    |
| (i.e., a series of epidural injections)?                                                |                                                                                                    |
| What kind of response<br>time can order providers<br>expect for prior<br>authorization? | The best way to maximize the turnaround time of an<br>authorization request is to initiate the request through<br><u>www.RadMD.com.</u><br>Generally, within 2 to 3 business days after receipt of<br>request with full clinical documentation, a determination<br>will be made. In certain cases, the review process can<br>take longer if additional clinical information is required<br>to make a determination.                                                                                                    |
| What will the NIA<br>authorization number<br>look like?                                 | The NIA authorization number consists of alpha-<br>numeric characters. In some cases, the ordering<br>provider may instead receive an NIA tracking number<br>(not the same as an authorization number) if the<br>provider's authorization request is not approved at the<br>time of initial contact. Providers will be able to use<br>either number to track the status of their request online                                                                                                    |

|                             | or through an Interactive Vision Response (IV/R)              |
|-----------------------------|---------------------------------------------------------------|
|                             | or through an Interactive Voice Response (IVR)                |
| If requesting on            | telephone system.                                             |
| If requesting an            | You will receive a tracking number and will need to           |
| authorization through       | submit clinical documentation that supports the               |
| RadMD and the request       | requested IPM procedure.                                      |
| pends, what happens         |                                                               |
| next?                       |                                                               |
| Can RadMD be used to        | RadMD can only be used to initiate expedited                  |
| submit an expedited         | authorization requests after normal business hours.           |
| authorization request?      | Requests that are submitted during normal business            |
|                             | hours must be called into NIA's call center through the       |
|                             | toll-free number, 1-877-647-4848 for processing.              |
| How long is the prior       | The authorization number is valid for 30 days from the        |
| authorization number        | date of request.                                              |
| valid?                      |                                                               |
| Is prior authorization      | Yes. Authorization is required if Ambetter is secondary       |
| necessary for IPM           | to another plan.                                              |
| procedures if Ambetter is   |                                                               |
| NOT the member's            |                                                               |
| primary insurance?          |                                                               |
| If a provider obtains a     | An authorization number is not a guarantee of                 |
| prior authorization         | payment. Authorizations are based on medical                  |
| number does that            | necessity and are contingent upon eligibility and             |
| guarantee payment?          | benefits. Benefits may be subject to limitations and/or       |
| 9                           | qualifications and will be determined when the claim is       |
|                             | received for processing.                                      |
|                             |                                                               |
| Does NIA allow retro-       | Yes. Retrospective review of completed procedures are         |
| authorizations?             | evaluated for medical necessity and to determine              |
|                             | whether there was an urgent or emergent situation that        |
|                             | prohibited the provider from obtaining prior                  |
|                             | authorization for the service and to determine whether        |
|                             | medical necessity guidelines were met. It is important        |
|                             |                                                               |
|                             | that key physicians and office staff be educated on the       |
|                             | prior authorization requirements. Claims for IPM              |
|                             | procedures, as outlined above, that have <u>not</u> been      |
|                             | properly authorized will <u>not</u> be reimbursed. Physicians |
|                             | administering these procedures should not schedule or         |
| Con o providence difference | perform procedures without prior authorization.               |
| Can a provider verify an    | Yes. Providers can check the status of member                 |
| authorization number        | authorization quickly and easily by going to the website      |
| online?                     | at <u>www.RadMD.com.</u>                                      |
|                             | No the outherization will not be disclosed on the             |
| Will the NIA authorization  | No, the authorization will not be displayed on the            |
| number be displayed on      | Ambetter website.                                             |
| the Ambetter website?       |                                                               |

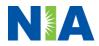

| What if I disagree with NIA's determination?                                                                    | In the event of a prior authorization or claims payment<br>denial, providers may appeal the decision through<br>Ambetter. Providers should follow the instructions on<br>their non-authorization letter or Explanation of Payment<br>(EOP) notification.                                                                                                    |
|----------------------------------------------------------------------------------------------------|----------------------------------------------------------------------------------------------------|
| SCHEDULING PROCEDURI<br>Will NIA make a final<br>determination based on<br>the Anticipated Date of<br>Service?  | <ul> <li>S</li> <li>NIA does not guarantee final determination of the request by the anticipated date of service.</li> <li>The anticipated date of service (provided during request for authorization) is used to determine timing between procedures</li> <li>Please be advised that NIA needs 2 to 3 business days after the receipt of clinical information to review and render a decision on a request. Please do not schedule or perform the procedure until you have an approved authorization.</li> </ul> |
| Do ordering physicians<br>have to obtain an<br>authorization before they<br>call to schedule an<br>appointment? | NIA will require the name of the facility/provider where<br>the IPM procedure is going to be performed and the<br>anticipated date of service. Ordering providers should<br>obtain prior authorization before scheduling the<br>procedure.                                                                                                    |
| WHICH MEDICAL PROVIDE                                                                                           | RS ARE AFFECTED?                                                                                                    |
| Which medical providers<br>are affected by the IPM<br>Program?                                                  | <ul> <li>Specialized Providers who perform IPM procedures in an outpatient setting.</li> <li>Ambetter providers will need to request a prior authorization from NIA to bill the service. Providers who perform IPM procedures are generally located at:</li> <li>Ambulatory Surgical Centers</li> <li>Hospital outpatient facilities</li> <li>Provider offices</li> </ul>                                                                                                    |
| CLAIMS RELATED                                                                                                  | Angle attenue attenue in angle angle attenue in a state attenue in a                                                                                                    |
| Where do providers send<br>their claims for<br>outpatient, non-emergent<br>pain management<br>services?         | Ambetter network providers should continue to send<br>claims directly to Ambetter.<br>Providers are encouraged to use EDI claims<br>submission.                                                                                                    |

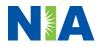

| How can providers check<br>claims and claims appeal<br>status?                                                            | Providers should continue to check claims and appeals status with Ambetter.                                                                                                    |
|----------------------------------------------------------------------------------------------------|----------------------------------------------------------------------------------------------------|
| MISCELLANEOUS<br>How is medical necessity<br>defined?                                                                     | <ul> <li>NIA defines medical necessity as services that:</li> <li>Meets generally accepted standards of medical practice; be appropriate for the symptoms, consistent with diagnosis, and otherwise in accordance with sufficient evidence and professionally recognized standards;</li> <li>Be appropriate to the illness or injury for which it is performed as to type of service and expected outcome;</li> <li>Be appropriate to the intensity of service and level of setting;</li> <li>Provide unique, essential, and appropriate information when used for diagnostic purposes;</li> <li>Be the lowest cost alternative that effectively addresses and treats the medical problem; and rendered for the treatment or diagnosis of an</li> </ul> |
| Will provider trainings be<br>offered closer to the<br>implementation date?                                               | <ul> <li>rendered for the treatment or diagnosis of an injury or illness; and</li> <li>Not furnished primarily for the convenience of the member, the attending physician, or other provider.</li> <li>Yes, NIA will conduct provider training sessions before the implementation of this program.</li> </ul>                                                                                                    |
| Where can a provider find<br>NIA's Guidelines for<br>Clinical Use of Pain<br>Management<br>Procedures?                    | NIA's IPM Guidelines can be found on the website at <u>www.RadMD.com</u> . They are presented in a PDF file format that can easily be printed for future reference. NIA's clinical guidelines have been developed from practice experiences, literature reviews, specialty criteria sets and empirical data.                                                                                                    |
| Does the Ambetter<br>member ID card change<br>with the implementation<br>of this IPM Program?                             | No. The Ambetter member ID card does not contain<br>any National Imaging Associates information on it and<br>the member ID card will not change with the<br>implementation of this IPM Program.                                                                                                    |
| RECONSIDERATION AND A<br>Is the reconsideration<br>process available for the<br>IPM program once a<br>denial is received? | Once a denial determination has been made, if the<br>office has new or additional information to provide, a<br>reconsideration can be initiated by uploading via<br>RadMD or faxing (using the case specific fax cover<br>sheet) additional clinical information to support the                                                                                                    |

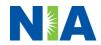

|                                                                                                    | request. A reconsideration for Ambetter members must<br>be initiated within 10 calendar days from the date of<br>denial and prior to submitting a formal appeal.<br>NIA has a specialized clinical team focused on IPM.<br>Peer-to-peer discussions are offered for any request<br>that does not meet medical necessity guidelines. The<br>IPM provider may call 1-877-647-4848 to initiate the<br>peer-to peer-process. These discussions provide an |
|----------------------------------------------------------------------------------------------------|----------------------------------------------------------------------------------------------------|
|                                                                                                    | opportunity to discuss the case and collaborate on the appropriate services for the member based on the clinical information provided.                                                                                                    |
| Who should a provider<br>contact if they want to<br>appeal a prior<br>authorization decision?                                              | Providers are asked to please follow the appeal<br>instructions given on their non-authorization letter or<br>Explanation of Benefits (EOB) notification.                                                                                                    |
| RADMD ACCESS                                                                                                    |                                                                                                    |
| If I currently have RadMD<br>access, will I need to<br>apply for additional<br>access to initiate<br>authorizations for IPM<br>procedures? | If the user already has access to RadMD, RadMD will<br>allow you to submit an authorization for any procedures<br>managed by NIA.                                                                                                    |
| What option should I                                                                                                    | Selecting "Physician's office that orders                                                                                                    |
| select to receive access                                                                                                    | procedures" will allow you access to initiate                                                                                                    |
| to initiate authorizations?                                                                                                    | authorizations for pain management procedures.                                                                                                    |
| How do I apply for RadMD<br>access to initiate<br>authorization requests if I<br>don't have access?                                        | <ul> <li>User would go to our website <u>www.radmd.com</u>.</li> <li>Click on NEW USER.</li> <li>Choose "Physician's office that orders procedures" from the drop-down box</li> <li>Complete application with necessary information.</li> <li>Click on Submit</li> </ul>                                                                                                    |
|                                                                                                    | Once an application is submitted, the user will receive<br>an email from our RadMD support team within a few<br>hours after completing the application with an approved<br>username and a temporary passcode. Please contact<br>the RadMD Support Team at 1-800-327-0641 if you do<br>not receive a response within 72 hours.                                                                                                    |
| What is rendering provider access?                                                                                                    | Rendering provider access allows users the ability to<br>view all approved authorizations for their office or<br>facility. If an office is interested in signing up for<br>rendering access, you will need to <b>designate an</b><br><b>administrator.</b>                                                                                                    |

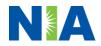

| Which link on RadMD will<br>I select to initiate an<br>authorization request for<br>IPM procedures?<br>How can providers check<br>the status of an<br>authorization request?<br>How can I confirm what<br>clinical information has<br>been uploaded or faxed to<br>NIA? | <ul> <li>User would go to our website www.RadMD.com</li> <li>Select "Facility/Office where procedures are performed"</li> <li>Complete application</li> <li>Click on Submit</li> <li>Examples of a rendering facility that only need to view approved authorizations:         <ul> <li>Hospital facility</li> <li>Billing department</li> <li>Offsite location</li> <li>Another user in location who is not interested in initiating authorizations</li> </ul> </li> <li>Clicking the "Request Pain Management or Minimally Invasive Procedure" link will allow the user to submit a request for an IPM procedure.</li> <li>Providers can check on the status of an authorization by using the "View Request Status" link on RadMD's main menu.</li> <li>Clinical Information that has been received via upload or fax can be viewed by selecting the member on the View Request Status link from the main menu. On the bottom of the "Request Verification Detail" page, select the appropriate link for the upload or fax.</li> </ul> |
|----------------------------------------------------------------------------------------------------|----------------------------------------------------------------------------------------------------|
| Where can providers find<br>their case-specific<br>communication from<br>NIA?                                                                                                    | Links to case-specific communication to include<br>requests for additional information and determination<br>letters can be found via the View Request Status link.                                                                                                    |
| If I did not submit the<br>initial authorization<br>request, how can I view<br>the status of a case or<br>upload clinical<br>documentation?                                                                                                    | The "Track an Authorization" feature will allow users<br>who did not submit the original request to view the<br>status of an authorization, as well as upload clinical<br>information. This option is also available as a part of<br>your main menu options using the "Search by Tracking<br>Number" feature. A tracking number is required with<br>this feature.                                                                                                    |
| Paperless Notification:<br>How can I receive<br>notifications<br>electronically instead of<br>paper?                                                                                                    | <ul> <li>NIA defaults communications including final authorization determinations to paperless/electronic. Correspondence for each case is sent to the email of the person submitting the initial authorization request.</li> <li>Users will be sent an email when determinations are made.</li> <li>No PHI will be contained in the email.</li> </ul>                                                                                                    |

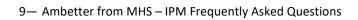

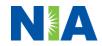

|                                                               | <ul> <li>The email will contain a link that requires the<br/>user to log into RadMD to view PHI.</li> <li>Providers who prefer paper communication will be<br/>given the option to opt out and receive communications<br/>via fax.</li> </ul> |
|---------------------------------------------------------------|----------------------------------------------------------------------------------------------------|
| CONTACT INFORMATION                                           |                                                                                                    |
| Who can I contact if we need RadMD support?                   | For assistance, please contact<br><u>RadMDSupport@Evolent.com</u> or call 1-800-327-0641.<br>RadMD is available 24/7, except when maintenance is<br>performed every third Thursday of the month from 9 pm<br>– midnight PST.                  |
| Who can a provider<br>contact at NIA for more<br>information? | Providers can contact Andrew Dietz, Senior Provider<br>Relations Manager, at 1-800-450-7281, ext. 34636 or<br><u>adietz@Evolent.com</u> .                                                                                                    |

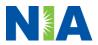